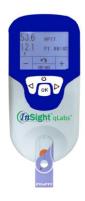

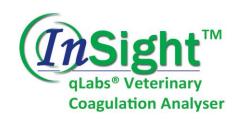

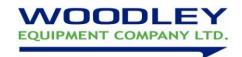

#### Reference Ranges

Canine: PT 14-20 seconds

APTT 94-123 seconds

Feline: PT 13-20 seconds APTT 96-122 seconds

# **Quick User Guide**

Prior to first use please read the full instruction manual

## The Sample

- Sample type: Fresh whole blood (non-anticoagulated)
- Sample size: 1 drop of blood; 10-20µL

## **Testing a Sample**

- 1. Switch on the analyser by holding the power button U
- 2. Remove a test strip from the foil pouch & insert into the analyser. Avoid touching sample area/electrodes.
- 3. Select patient test by pressing OK.
- 4. To input patient ID press ✓. Use +/ to change characters & NEXT to move to the next character. Press OK & OK again to confirm.
- 5. Select the species using the +/- buttons & press OK to confirm.
- 6. A strip code will be displayed. If it does not match the code on the pouch, scan the pouch barcode. Press to use the internal scanner. When the correct strip code is displayed, press OK to confirm.

  Unmatched codes will result in inaccurate results.
- 7. The analyser will heat the strip. "Add Blood" will be displayed when the correct temperature is reached.

  The sample must be introduced within 10 minutes of inserting a strip.
- 8. Collect venous blood into a plain syringe & remove the needle. Immediately dispose of the first drop of blood into a tissue & then apply the sample (10-20µl) directly on to the well of the strip to start the test.
  - DO NOT exceed 20 seconds from venipuncture to adding the blood sample. Ensure that the blood completely fills the sample well. Do not move the unit or strip during testing.
- 9. When testing is complete, the unit will beep & the results will be displayed. Press N & remove the strip. Dispose of used strips in clinical waste.
- 10. Press U twice to power off the meter.

#### **Testing the Quality Control Solution**

- 1. Remove a test strip from it's foil pouch & insert into the analyser. Avoid touching the sample area/electrodes.
- 2. Select QC Test by pressing the down arrow & OK.
- 3. A control code will be displayed. If it does not match with the code on the QC box, scan the QC barcode. Press to use the internal scanner. When the correct control code is displayed, press OK to confirm.

  Unmatched codes will result in inaccuracy.
- 4. A strip code will be displayed. If it does not match with the code on the pouch, scan the barcode on the pouch. Press to use the internal scanner. When the correct strip code is displayed, press OK to confirm.

  Unmatched codes will result in inaccurate results.
- 5. The analyser will heat the strip. "Add Control" will be displayed when the correct temperature is reached.
- 6. Gently swirl the QC vial ten times, & apply one drop of QC to the sample well.
  - Do not add more than one drop of QC. Do not move the unit or strip during testing.
- 7. When testing is complete (after approx. 7 minutes), the unit will beep & the QC results will be displayed. Press & remove the strip. **Dispose of used strips in clinical waste.**
- 8. Compare the results to the target values supplied on the label of the QC vial.

If you require assistance please contact your Woodley Equipment Area Account Manager or Woodley Equipment Company Technical Support Dept. on 01204 669033 option 1

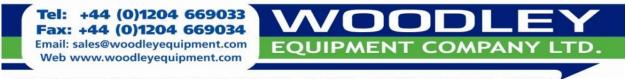